### 国家广播电视总局评审评奖平台

# 广播电视新闻作品季度推优 申报手册

国家广播电视总局信息中心 番电视总局信息中心<br>2023 年 2 月<br>2023 年 2 月

# 目录

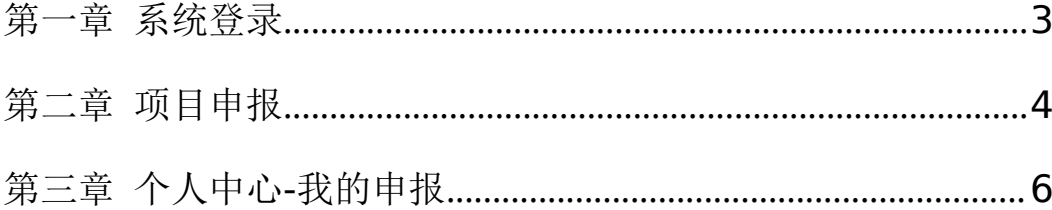

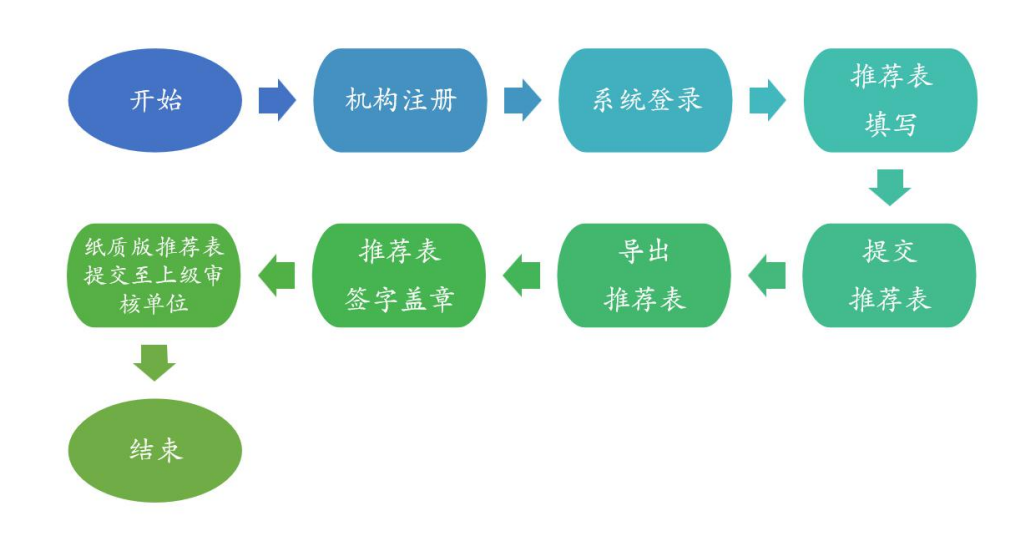

#### <span id="page-2-0"></span>第一章 系统登录

系统首页地址为xcs.pingshen.nrta.gov.cn,在浏览器中输入 地址后进入国家广播电视总局评审评奖平台首页,本系统推荐使用 "火狐浏览器、360安全浏览器(非IE模式浏览)";

在首页右上角,点击"您还未登录,请先登录",跳转页面至登 录页面,在系统登录框内输入账号、密码,点击"登录"按钮进行登 录。如下图:

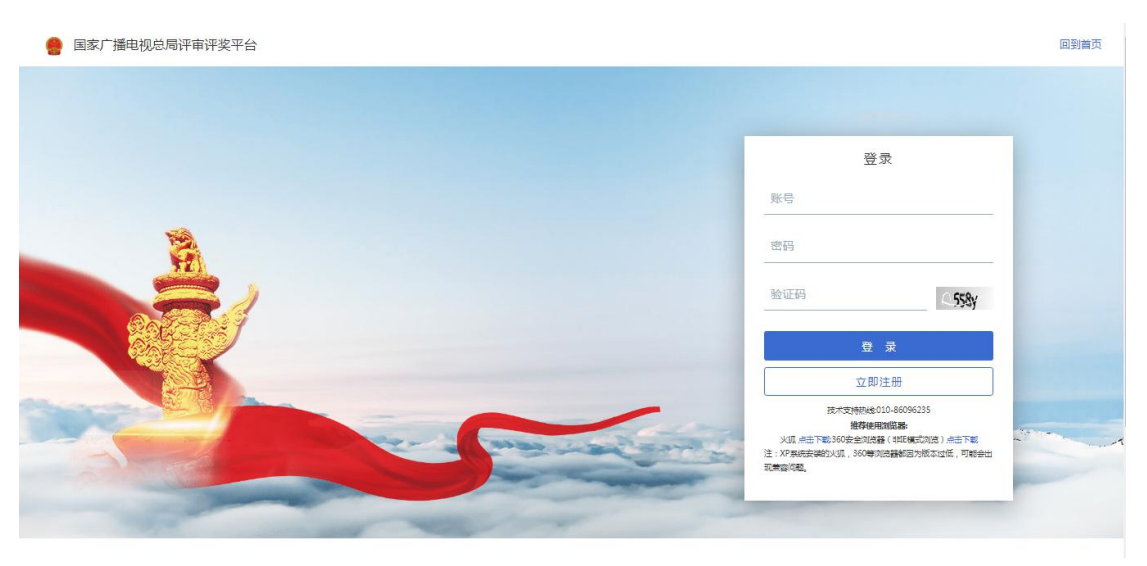

登录页面

若无登录账号,用户可点击"立即注册"按钮,跳转至注册页面 进行注册。如下图:

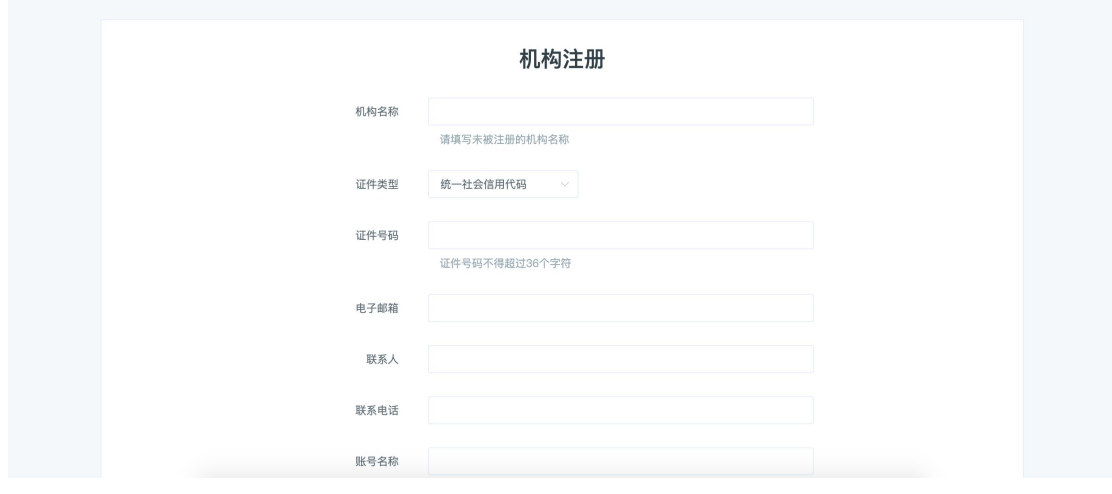

注册页面

若账号为初次注册成功,请使用登录账号作为用户名,若账号在 注 册 时 提 示 已 被 注 册 请 联 系 总 局 信 息 中 心 ; 联 系 电 话 : 010-86096235

#### <span id="page-3-0"></span>第二章 项目申报

在导航栏中选择"项目",点击"全国广播电视新闻作品季度推 优"即可进入项目申报,如下图:

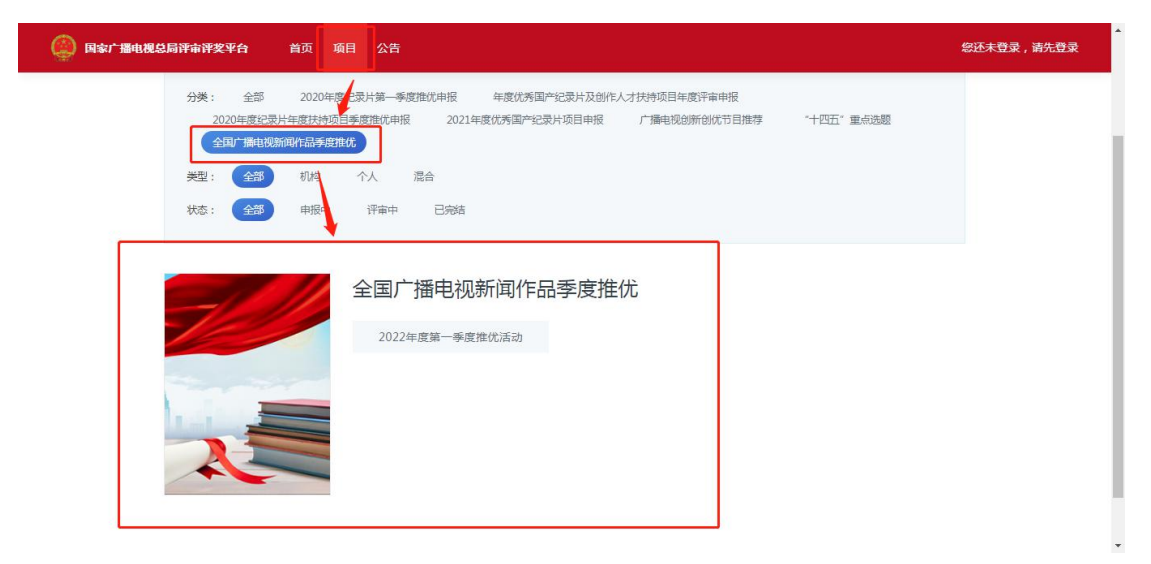

选择申报项目

点击"2022年度度一季度推优活动"进入项目申报详情页,如 下图:

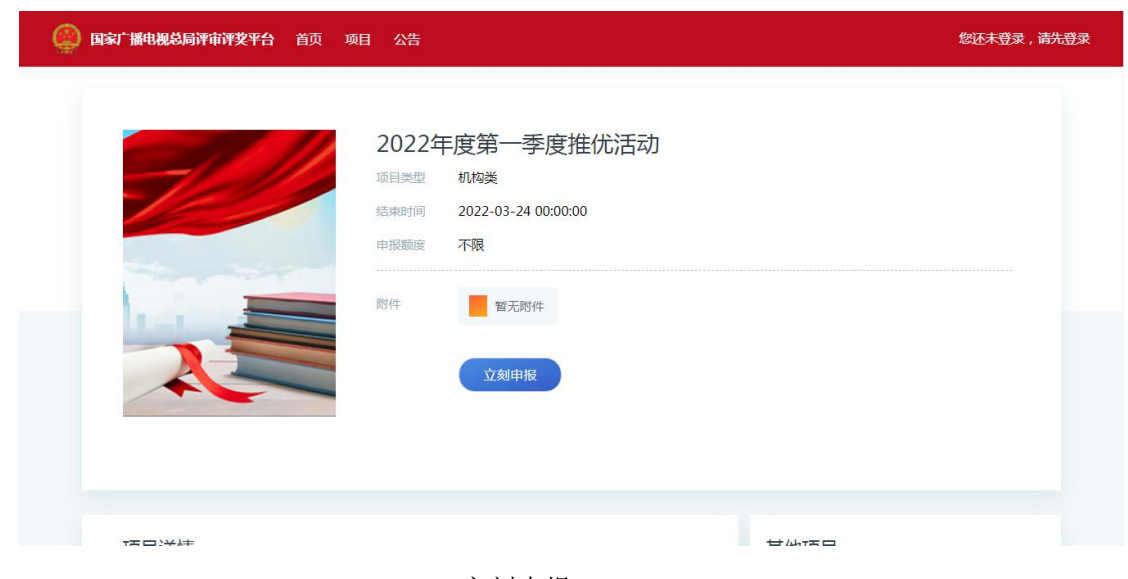

立刻申报

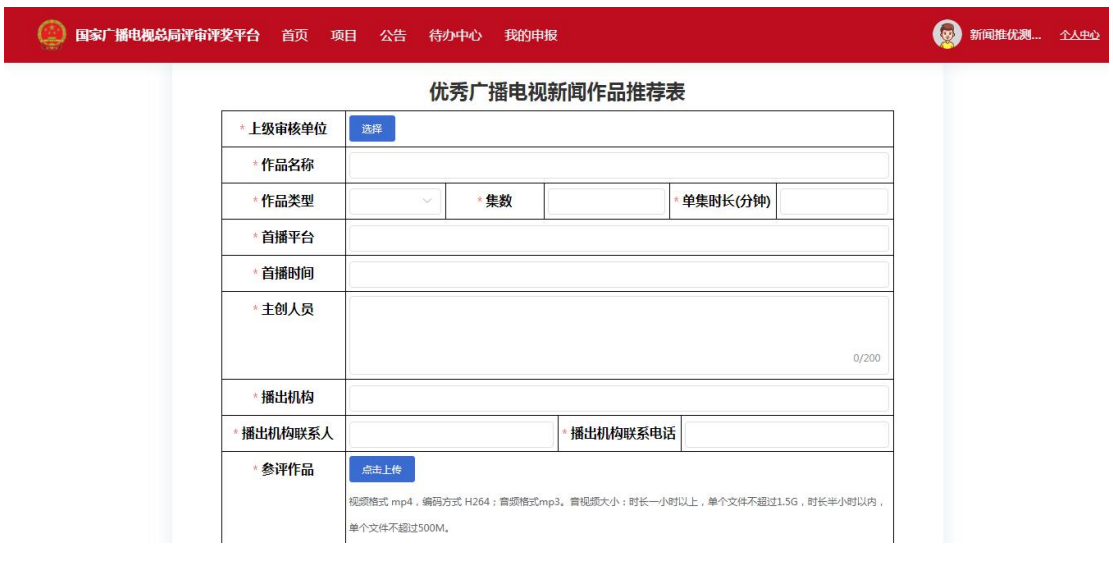

申报表单

填报信息时须注意以下几点:

1、推荐表中带\*的项均为必填项。

2、作品长度:指参评节目的总期数\*每期分钟数。

3、填写完信息后,可选择"申报"或"保存",当申报者选择"申 报"按钮,则作品提交至审核;

**4**、成功提交后,请点击"导出"按钮,导出当前推荐表,将纸质版 推荐表签字盖章后提交至上级审核单位。

5、参评作品的上报视频要求:视频格式 mp4,编码方式 H264; 音频格式 mp3。音视频大小:时长一小时以上,单个文件不超过 1.5G,时长半小时以内,单个文件不超过 500M。

**6**、参评作品网盘地址要求:须提供永久网盘地址和网盘提取码。 当申报者选择"保存"按钮,申报内容将保存在"我的申报-待提交" 列表中;选择"申报"按钮,申报内容将保存在"我的申报-待审核" 列表中,且不能修改。

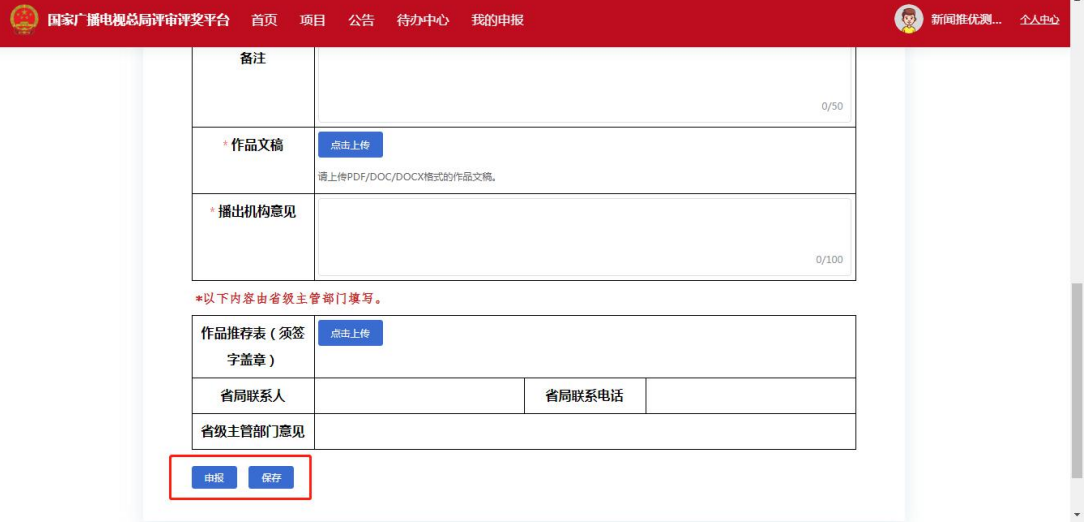

申报与保存

## <span id="page-5-0"></span>第三章 我的申报

我的申报页面展示登录用户已填报的作品列表,并按作品状态分 为"已审批""待审批""待提交"。

|   | 国家广播电视总局评审评奖平台<br>优秀国产纪录片及创作人才扶持项目 | 首页                                           | 项目<br>公告<br>待办中心 | 我的申报 |                                                                     | ₽       | test 企A中心 |
|---|------------------------------------|----------------------------------------------|------------------|------|---------------------------------------------------------------------|---------|-----------|
| 貝 | 基本信息                               | ■ 我的申报                                       |                  |      |                                                                     |         |           |
| 昆 | 我的申报                               | 待提交<br>待审核<br>已审核                            |                  |      |                                                                     |         |           |
| 坚 | 企业用户申报                             | Q 搜索项目名称<br>2019年度优秀国产纪录片及创作<br>全部<br>$\sim$ |                  |      |                                                                     |         |           |
| 坚 | 企业用户管理                             | 序号                                           | 作品名称             | 申报人  | 申报单位<br>申报时间                                                        | 操作      |           |
|   |                                    | $\mathbf{1}$                                 | [未发布]摄像测试1111    | test | 国家广播电视总局信息 2021-02-25 16:45:55<br>中心                                | 编辑   删除 |           |
|   |                                    | $\overline{2}$                               | [未发布]栏目测试        | test | 国家广播电视总局信息 2021-02-25 16:40:24<br>中心                                | 编辑   删除 |           |
|   |                                    | $\overline{3}$                               | [未发布]记录片测试       | test | 国家广播电视总局信息 2021-02-25 15:59:02<br>中心                                | 編辑   删除 |           |
|   |                                    |                                              |                  |      | street in the first of the first state and a street of the state of |         |           |

我的申报

已审核列表展示已经完成最后一级审核的内容; 待审核列表展示已提交且未走完全部流程的内容;

待提交列表展示已保存且未提交的内容,在待提交页面可点击 "编辑"按钮进入申报页面,确认申报信息无误后点击"提交"按钮 即可完成申报。